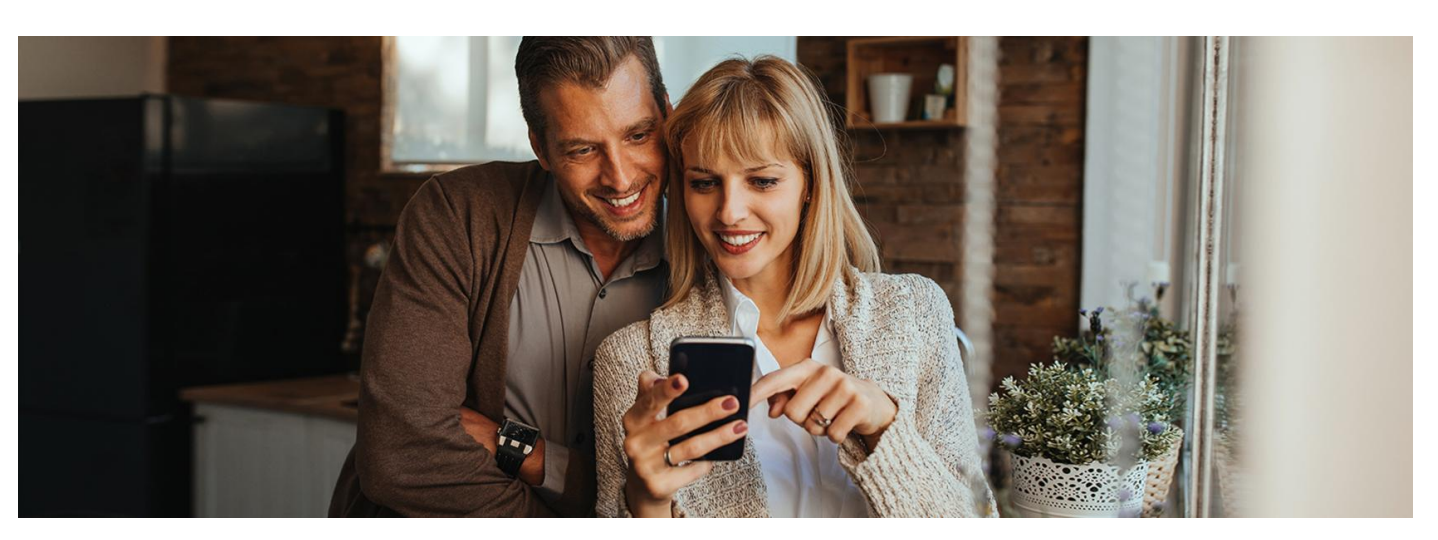

# Więcej informacji w mojeIKP

#### Teraz w aplikacji na telefon mojeIKP znajdziesz historię swojego leczenia. Także wówczas, jeśli leczysz się prywatnie

Gdy pacjent trafia do lekarza, dentysty, szpitala, gdy jest badany czy leczony, powstaje zdarzenie medyczne. Lekarz, przychodnia, szpital czy laboratorium mają obowiązek odnotować je w systemie. Bez względu na to, czy pacjent korzystał z pomocy prywatnie, czy w ramach ubezpieczenia z NFZ.

Zdarzenia medyczne znajdziesz na swoim Internetowym Koncie Pacjenta w zakładce "Historia leczenia", a teraz również w aplikacji mojeIKP.

Możesz też sprawdzić historię leczenia swojego dziecka do 18. roku życia, a także osoby bliskiej, która Cię do tego upoważniła. Żeby to zrobić, przejdź na profil dziecka lub bliskiej osoby (w menu masz możliwość zmiany konta).

#### Jak znaleźć wizytę u lekarza w mojeIKP

Nie pamiętasz, jakiej pomocy Ci udzielono? Szukasz nazwiska lekarza, który Cię przyjął? Chcesz sprawdzić, kiedy robiono Ci badanie lub w jakim czasie diagnozowano lub leczono Cię w szpitalu? Dowiedz się, jak można to sprawdzić:

- zaloguj się do aplikacji
- wejdź do zakładki e-zdrowie
- wybierz zakładkę z historią leczenia znajdziesz ją między e-skierowaniami a przypomnieniem o lekach
- teraz masz 2 możliwości:
	- wybierz rok, a następnie prześledź swoje zdarzenia medyczne
	- wejdź w widoczne na górze "Wyszukiwanie" (lupka) i szukaj według typu zdarzenia medycznego; możesz też wskazać okres do przeszukania.

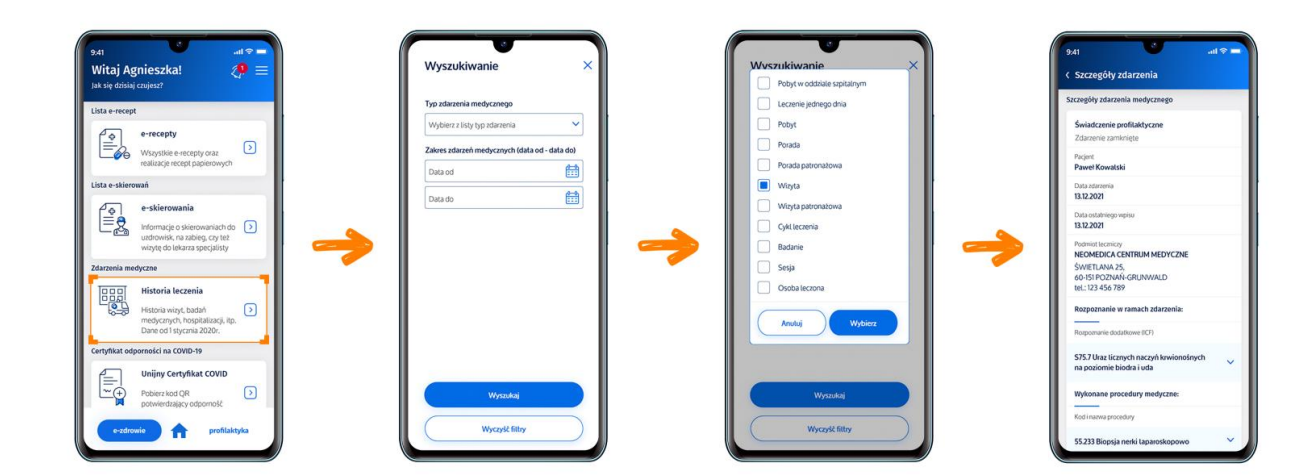

Typy zdarzeń medycznych:

- pobyt w szpitalu
- leczenie jednego dnia (leczenie w szpitalu, które trwa do 24 h)
- pobyt (trwający przynajmniej jedną noc w zakładzie opiekuńczo-leczniczym, zakładzie pielęgnacyjno–opiekuńczym, sanatorium, prewentorium, hostelu lub innej placówce dla osób wymagających całodobowej opieki i pomocy medycznej)
- porada (konsultacja u lekarza, lekarza psychiatry lub dentysty w gabinecie lub przychodni)
- porada patronażowa (pierwsza wizyta lekarza u noworodka ijego rodziców, w ich domu)
- wizyta patronażowa (wizyta położnej lub pielęgniarki u niemowlęcia do 2 miesiąca życia)
- wizyta (kiedy konsultacja przez lekarza, dentystę lub psychiatrę ma miejsce w domu pacjenta)
- cykl leczenia (leczenie zaplanowane jako cały zestaw procedur medycznych wykonywanych w określonym czasie, może obejmować np. cykl leczenia u lekarza specjalisty)
- badanie (laboratoryjne lub diagnostyczne)
- sesja (cykl leczenia dotyczący zdrowia psychicznego i uzależnień)
- osoba leczona (wszystkie zdarzenia medyczne, których Ci udzielono, a których nie da się zakwalifikować do wcześniej wymienionych kategorii)
- $\bullet~$  wyjazd ratowniczy (pomoc udzielona przez zespół ratownictwa medycznego, z wyjątkiem ratowników górskich i wodnych)
- akcja ratownicza (czynności ratunkowe wykonywane przez wodne pogotowie ratunkowe albo ratownictwo górskie)
- przewóz (transport pacjenta do placówki medycznej lub z placówki do domu)
- hemodializa (hemodializa, hemofiltracja lub hemodiafiltracja)
- bilans zdrowia (profilaktyczne badania lekarskie dzieci i młodzieży wykonywane w określonym wieku lub w grupie wybranej ze względu na specyfikę rozwoju, których celem jest wczesne wykrycie zaburzeń izaplanowanie dalszych działań)
- wyrób medyczny (to np.: protezy, aparaty słuchowe iortezy ortopedyczne, wózki inwalidzkie, laski, kule, balkoniki, obuwie ortopedyczne, zestawy infuzyjne do osobistych pomp insulinowych, pieluchomajtki, cewniki, sprzęt stomijny)
- szczepienie (tylko finansowane ze środków publicznych)
- badanie (test) przesiewowe (badanie lekarskie lub pielęgniarskie mające na celu identyfikację grup ryzyka, wczesne wykrycie objawów chorobowych ipodjęcie w porę odpowiedniego leczenia)
- świadczenie profilaktyczne (obejmuje niewymienione wyżej badania profilaktyczne)
- osoba objęta opieką koordynowaną (nowa, od października 2022, forma opieki nad pacjentem w placówce podstawowej opieki zdrowotnej, która obejmuje poza zwykłymi świadczeniami POZ dodatkowo dostęp do badań diagnostycznych z obszaru kardiologii, diabetologii, chorób płuc, alergologii oraz endokrynologii, porady edukacyjne i dietetyczne
- osoba leczona w szpitalnym oddziale ratunkowym albo izbie przyjęć
- segregacja medyczna w szpitalnym oddziale ratunkowym (inaczej triaż, czyli podział pacjentów na grupy, pod względem stanu zagrożenia zdrowia lub życia).

#### Jak zainstalować aplikację mojeIKP

Możesz ją pobrać na systemy Android z **[Google](https://play.google.com/store/apps/details?id=pl.gov.cez.mojeikp) Play** lub iOS z **App [Store](https://apps.apple.com/pl/app/id1557426960?l=pl)**. Po zainstalowaniu aplikacji pierwszy raz należy się zalogować profilem zaufanym lub kontem w określonym banku (PKO BP, Pekao SA, BOŚ, BNP Paribas, VeloBanku, Crédit Agricole, mBanku, Banku Millennium, ING Banku Śląskim, Kasie Stefczyka, Banku Spółdzielczym w Brodnicy lub banku spółdzielczym z Grupy BPS). Podobnie jak przy logowaniu na Internetowe Konto Pacjenta. Nadajesz wówczas kod PIN, którego będziesz później używać przy kolejnych logowaniach do aplikacji. Jeśli uruchomisz w telefonie biometrię, możesz logować się odciskiem palca lub identyfikacją twarzy.

Aplikacja umożliwia Ci m.in.:

- łatwe wyszukiwanie e-recept i e-skierowań
- o odbieranie powiadomień o wystawionych e-receptach i e-skierowaniach, wysyłanych bezpośrednio na telefon
- wykupienie leku w aptece przez pokazanie koduQR na ekranie telefonu (bez konieczności podawania farmaceucie swojego numeru PESEL)
- ustawienie przypomnienia o godzinach zażywania leków
- szybkie umówienie terminu szczepienia przeciw COVID-19
- pobieranie Unijnego Certyfikatu COVID
- dostęp do portalu Diety NFZ
- · uruchomienie krokomierza lub skorzystanie z bezpłatnego planu treningów "8 tygodni do zdrowia"
- udostępnianie Twoich danych medycznych nie tylko bliskim osobom, ale i pracownikom medycznym, farmaceutom, placówkom medycznym.

Aplikacja działa także w trybie offline – masz dostępne dokumenty medyczne pobrane przy ostatnim uruchomieniu aplikacji w połączeniu z internetem. Możesz ją również uruchomić w trybie ciemnym.

Bez logowania możesz z głównej strony aplikacji:

- wejść w zakładkę "pierwsza pomoc", by w nagłym wypadku skutecznie udzielić pierwszej pomocy osobie poszkodowanej
- znaleźć ważne numery telefonów, w tym numer pogotowia ratunkowego 999, jednolity numer alarmowy 112 inumer Telefonicznej Informacji Pacjenta (TIP)
- odbierać powiadomienia (tylko takie, które są skierowane do wszystkich pacjentów)
- odbierać przypomnienia o lekach (żeby ustawić harmonogram przypomnień, trzeba się zalogować).

#### Przeczytaj także

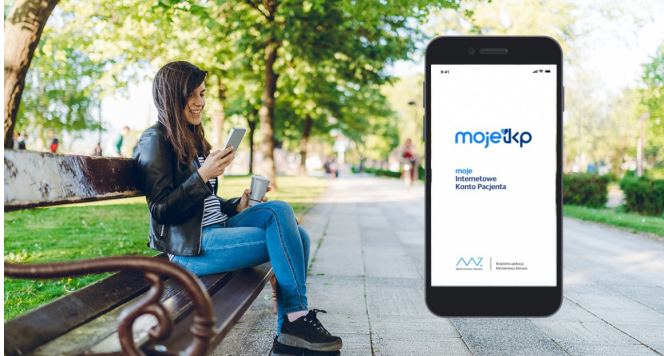

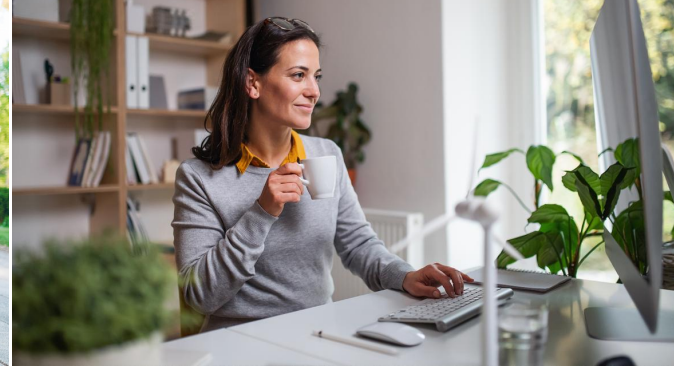

## Poznaj [mojeIKP](http://pacjent.gov.pl/internetowe-konto-pacjenta/poznaj-mojeikp)

Bezpłatna aplikacja na telefon, która daje dostęp do najważniejszych funkcjonalności Internetowego Konta Pacjenta. Zapewnia m.in. wygodny dostęp do receptę lub e-skierowanieTwoich e-recept i e-skierowań, ułatwia wykup leków i przypomina o ich zażywaniu, zapewnia dostęp do dokumentów dziecka iosób, które Cię upoważnią.

## Korzystaj z [Internetowego](http://pacjent.gov.pl/aktualnosc/korzystaj-z-internetowego-konta-pacjenta) Konta Pacjenta

Uzupełnij swoje dane kontaktowe, by w bezpieczny iwygodny sposób otrzymać e-

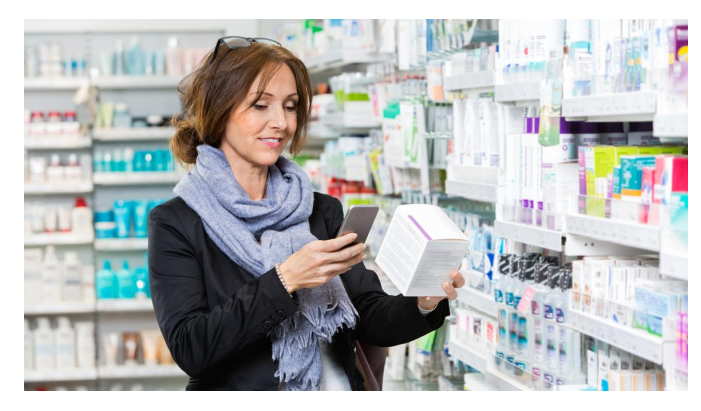

# Skaner leków w [mojeIKP](http://pacjent.gov.pl/aktualnosc/skaner-lekow-w-mojeikp)

Zeskanuj nazwę leku isprawdź ulotkę preparatu w aplikacji mojeIKP. Dzięki skanerowi łatwiej ustawisz przypomnienie o zażywaniu leku

Wygenerowano: 20.01.2025 r. 23:30:47

**Więcej [informacji](http://pacjent.gov.pl/print/pdf/node/3741) w mojeIKP**